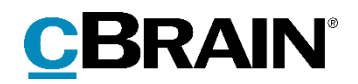

# **F2**

# Release note

Version 7.2.0.59367

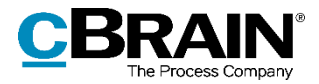

# **Release note til F2 version 7.2.0.59367**

Kære F2-bruger

Velkommen til release note 7.2.0.59367 til cBrain F2.

Vi har med denne version udvidet, forbedret og ændret mulighederne i F2 på en række områder, ligesom vi har rettet uhensigtsmæssigheder. Det gælder både i forhold til F2 Desktop og flere af F2's tilkøbsmoduler.

Nedenfor vises en oversigt over ny og/eller ændret funktionalitet, ligesom de enkelte fejlrettelser gennemgås.

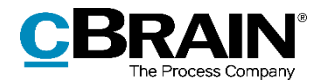

# **Ny/Ændret funktionalitet**

## **F2 Desktop**

- Chats synkroniseres nu hurtigere efter slumre- eller dvaletilstand.
- Forbedret ydelse ved søgninger i lister med mange akter uden sagstilknytning, når resultatlisten er vist som "Sager".
- Forbedret ydelse ved oprettelse af chats med mange deltagere.
- Forbedret ydelse ved sletning af akter.
- Forbedret ydelse ved åbning af vinduet "Distributionslister".
- Ved klik på spørgsmålstegnet ud for visse metadatafelter i aktvinduet, såsom "Adgang", vises en hjælpetekst. Hold musen hen over ikonet for at se et tooltip med overskriften på den hjælpetekst, der er tilgængelig ved klik på ikonet.

## **F2 Digital Post (e-Boks)**

- Det er nu muligt at anvende Digital Post (e-Boks) gennem deres engelske API og derved kunne tilgå e-Boks Danmark fra, eksempelvis, Grønland.
- På Digital Post-forsendelser, der gør brug af Magenta Proxy, er det nu muligt at tilføje knappen "Hent proxy status". Knappen gør det muligt manuelt at opdatere status for forsendelsen. Konfigurationen udføres i samarbejde med cBrain.

#### **F2 Procesunderstøttelse**

 Hvis "Giv mig notifikationer om antal søgeresultater, fejl i indtastning mv." er slået til, vises nu en notifikation, når en opgave i sagsforløbet afsluttes eller ikke-afsluttes.

## **F2 Sagsskabeloner, Editor**

 Forbedret ydelse ved hentning af sagsskabeloner i forbindelse med oprettelse af en ny sag.

## **F2 Tilgængelighed**

- Visningen af statuslinjen, dvs. den blå bjælke nederst i F2's vinduer, er blevet forbedret ved anvendelse af Windows-opsætningen "Stor kontrast".
- Det er nu muligt at navigere til inaktive radioknapper via tastaturet, så en skærmlæser kan læse dem op.
- Det er nu muligt for en skærmlæser at læse metadatafelterne "Adgang", "Akttype", "Status" og "Ekstern adgang" (tilkøbsmodul) op, også når de er i skrivebeskyttet tilstand.
- I egenskabsdialoger såsom "Egenskaber for parten [part]" er det nu muligt at markere teksten i felterne "Partsnummer" og "Placering" med tastatur og mus.

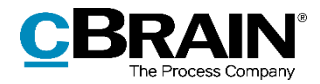

- Når "Udvidet understøttelse for skærmlæser" er slået til, opdateres lister ikke længere automatisk ved navigation mellem listerne i hovedvinduet eller i søgevinduer. Det betyder, at det er hurtigere for brugeren at navigere til en ønsket liste. Når den ønskede liste er valgt, opdateres resultatlisten ved tryk på F5.
- Det er nu muligt at navigere til elementer på statuslinjen, dvs. den blå bjælke placeret nederst i F2's vinduer, med tastaturet. Tryk F6, indtil første element på statuslinjen har fokus, og brug herefter Tab til at navigere mellem statuslinjens elementer.
- Det er nu muligt at opdatere lister i søgevinduer, såsom "Vælg parter" eller "Vælg dokumenter", ved at markere en liste og trykke på F5-tasten.

#### **F2 Touch**

- I login-skærmens dropdown-menu er teksten rettet, så den nu fremstår komplet lokaliseret på henholdsvis dansk og tysk.
- Der skelnes nu tydeligere mellem akter og e-mails i F2 Touch. Det betyder eksempelvis, at tekster i aktvinduet og menuen i bunden af vinduet viser, om det er en akt eller en e-mail.
- Når en ny akt oprettes i F2 Touch, bliver den som standard oprettet som en emailakt. I menuen står der derfor også "Opret e-mail" i stedet for "Opret akt".

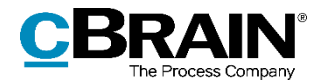

# **Fejlrettelser**

## **F2 Desktop**

- Håndtering af fejl, der forårsagede, at personlige mapper, der indeholdt akter, en bruger ikke havde adgang til at se, ikke kunne slettes.
- Håndtering af fejl, der forårsagede, at feltet til filtrering af avancerede søgefelter ikke blev ryddet ved skift af liste i venstre side af hovedvinduet.
- Håndtering af fejl, der forårsagede, at et tomt værdilisteelement blev oprettet ved tryk på "Fortryd" under oprettelsen.
- Håndtering af sjælden fejl, der forårsagede, at F2 lukkede ved redigering af et link i en e-mailsignatur.
- Håndtering af fejl, der forårsagede, at en usendt e-mailakt blev vist med et afsendt-ikon i lister, hvis akten var markeret som ulæst.
- Håndtering af fejl, der forårsagede, at tooltippet for feltet "Adgang" på akten var tomt, når den var i redigeringstilstand.
- Håndtering af fejl, der forårsagede, at parten, der var angivet som domæneejer, blev sat ind ved kopiering af en e-mailpart frem for brugerens faktiske valg.
- Håndtering af sjælden fejl, der forårsagede, at F2 lukkede ved indsættelse af et billede eller en signatur i aktdokumentet.
- Håndtering af fejl, der forårsagede, at sagsfeltets højrekliksmenu i aktvinduet indeholdt menupunktet "Vis sag". Dette hedder nu "Åbn sag" ligesom i andre F2-menuer.
- Håndtering af fejl, der gjorde, at titler på metadatafelter og partstyper i akt- og sagshistorikvinduerne ikke kunne oversættes til at indeholde store bogstaver. Disse felt- og partstypetitler starter nu som udgangspunkt med stort i historikkerne.
- Håndtering af fejl, der forårsagede, at PDF-generering af et Excel-ark kunne fejle, hvis det indeholdt flettede celler og ikke havde et defineret udskriftsområde.
- Håndtering af sjælden fejl, der forårsagede, at PDF-udgaven af et Excel-ark ikke kunne genereres.
- Håndtering af sjælden fejl, der kunne forårsage, at F2 lukkede ned ved åbning af et vindue.
- Håndtering af fejl, der forårsagede, at en akt ikke automatisk blev markeret som læst, hvis den allerede var valgt i resultatlisten, og en handling, f.eks. en chat, bevirkede, at den skiftede status til ulæst.
- Håndtering af fejl i opsætningen "Standardsøgning", der forårsagede, at søgeresultaterne blev ryddet, når al tekst blev slettet fra fritekstsøgefeltet. Nu sker dette kun ved valg af opsætningen "Søgning med filtrering".

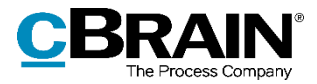

- Håndtering af fejl, der forårsagede, at PDF-generering af Word-dokumenter med SmartArt-grafik kunne fejle.
- Håndtering af fejl, der kunne forårsage, at F2 lukkede, hvis brugerens første handling på en nyligt oprettet akt var at tilknytte den til en sag fra aktvinduet.
- Håndtering af fejl, der forårsagede, at e-mails med unavngivne vedhæftninger ikke kunne importeres.
- Håndtering af fejl, der kunne forårsage, at indtastet tekst i en e-mailakt, som var svar på en ekstern e-mail, ikke blev gemt. Dette kunne forekomme, hvis den indkommende e-mail indeholdt eksterne ressourcer, der gav timeout, f.eks. et billede på en hjemmeside, der ikke svarer.
- Håndtering af fejl, der kunne forårsage, at en PDF-fil genereret fra et Excel-ark med grafik, såsom grafer, blev beskåret.
- Håndtering af fejl, der forårsagede, at F2 lukkede ved brug af tasterne + og i datofiltreringsfelter.
- Håndtering af fejl, der forårsagede, at "F2"-menuen frøs, hvis der opstod en fejl under rolleskift.
- Håndtering af fejl, der forårsagede, at ekstra punktummer blev indsat i teksten på sendte e-mails.
- Håndtering af fejl, der forårsagede, at adgangshjælpen foreslog at tilføje aktopretteren til adgangsbegrænsningen, selvom akten havde en ansvarlig. Opretteren af en akt har kun skriveadgang, hvis akten ikke er ansvarsplaceret.
- Håndtering af fejl, der forårsagede, at det ikke var muligt at vælge rolle for den nye ansvarlige i dialogen "Ændr ansvarlig".
- Håndtering af fejl, der forårsagede, at feltet "CPR/CVR nr." stod som "CprCvrNumber" i vinduet "Sagshistorik".
- Håndtering af fejl, der forårsagede, at når et ekstra felt på akten eller sagen blev ryddet, trådte denne ændring ikke i kraft i den tilsvarende kolonne i hovedvinduet. Fejlen opstod i forbindelse med en særlig konfiguration.

#### **F2 Aktindsigt, Avanceret**

 Håndtering af fejl, der forårsagede, at skabelontypen "Oversigt: Sager og akter (kompakt)" i tabellerne manglede sagsnavne og -numre for akter på de forskellige sager i aktindsigtsrapporten.

## **F2 cPort Analyse**

 Håndtering af fejl, der forårsagede, at forskellige tekster i cPort Analyse blev vist på dansk, selvom et andet sprog var valgt.

#### **F2 CPR-integration Abonnement**

 Håndtering af fejl, der forårsagede, at den automatisk genererede adgangskode til CPR kunne indeholde ugyldige tegn.

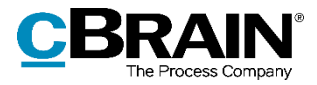

## **F2 CPR-integration Opslag**

 Håndtering af fejl, der forårsagede, at den automatisk genererede adgangskode til CPR kunne indeholde ugyldige tegn.

# **F2 Digital Post (e-Boks)**

- Håndtering af fejl, der forårsagede, at en akt ikke kunne sendes som Digital Post, hvis den oprindelig var en svarakt, som ikke var modtaget fra e-Boks.
- Håndtering af fejl, der forårsagede, at fejlede Digital Post-forsendelser i visse tilfælde ikke blev forsøgt sendt igen efterfølgende.

## **F2 Digital Post (M4)**

 Håndtering af fejl, der kunne forårsage, at e-mails sendt som M4-post blev returneret til en forkert afsender, hvis der skete en fejl under afsendelsen.

## **F2 Forelæggelse**

 Håndtering af fejl, der forårsagede, at kolonner specifikt relateret til F2 Forelæggelse var synlige, selvom licensen til modulet ikke var aktiv.

#### **F2 Godkendelser**

 Håndtering af fejl, der forårsagede, at visse forelæggelser ikke var konverteret korrekt til godkendelser.

#### **F2 Manager**

 Håndtering af fejl, der forårsagede, at det ikke var muligt at bruge træk og slip i synkroniseringslisten for F2 Manager.

#### **F2 REST**

 Håndtering af fejl, der i visse tilfælde kunne forårsage, at automatikken på sagsforløb kørte to gange, hvis serveren var hårdt belastet.

#### **F2 Sagsskabeloner, Editor**

 Håndtering af sjælden fejl, der forårsagede, at brugere ikke kunne se sagsskabeloner, selvom de var en del af adgangsbegrænsningen. Dette skete, hvis adgangsbegrænsningen også inkluderede en sikkerhedsgruppe, brugeren ikke var en del af.

## **F2 Selvbetjening**

- Håndtering af fejl, der kunne forårsage, at brugeren blev sendt tilbage til betalingssiden, hvis der opstod en netværksfejl efter betaling, men før brugeren nåede tak-siden.
- Håndtering af fejl, som på opsummeringssiden forårsagede, at filnavne blev afskåret, hvis de indeholdt symbolet #.

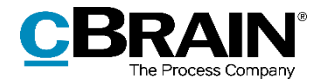

- Håndtering af fejl, der kunne forårsage, at specialtegn såsom æ, ø og å ikke blev vist i hjælpetekster.
- Håndtering af fejl i Kig i egen sag, der forårsagede, at høringssvar ikke blev vist under sagens detaljer.
- Håndtering af fejl, som forårsagede, at felter, som aldrig vises i selvbetjeningen, ikke blev medtaget i beregningen af f.eks. synlighedsudtryk.
- Håndtering af fejl, der forårsagede, at decimal- og double-værdier ikke blev overført korrekt fra sagsforløb til selvbetjening.

## **F2 Tilgængelighed**

- Håndtering af fejl, der forårsagede, at knappen "Luk" i forbindelse med hjælpetekster på parter kun blev vist på dansk. Knappen oversættes nu til det valgte sprog.
- Håndtering af fejl, der forårsagede, at bestillinger og påtegninger ikke kunne åbnes med tastaturgenveje på akten og i previewet.
- Håndtering af fejl, der forårsagede, at skærmlæsere ikke kunne læse indholdet af dialogen "Om F2".
- Håndtering af fejl, der forårsagede, at en skærmlæser ikke kunne læse indholdet af tabellerne i visse dialoger, f.eks. "Oprydning ved send".
- Håndtering af fejl, der forårsagede, at sammenfoldede menugrupper i båndet ikke var tilgængelige med tastaturet. En sammenfoldet menugruppe kan nu åbnes med mellemrumstasten eller Alt+Pil ned, når den er markeret.
- Håndtering af fejl, der forårsagede, at visse knapper med rullelister i båndet, såsom "Søgehistorik" i hovedvinduet og "Versioner" i aktvinduet, blev læst op af skærmlæsere som "Ikke markeret".

## **F2 Timeregistrering**

 I dialogen "Timeseddel" er det nu muligt at navigere til "Samlet varighed" og andre relevante områder med F6.

## **F2 Touch**

- Håndtering af fejl, der kunne opstå, hvis brugeren havde valgt loginmetoden "Husk mig" og vendte tilbage til F2 Touch.
- Håndtering af fejl, der forårsagede, at en chat scrollede ned til bunden, før den var indlæst.
- Håndtering af fejl, der kunne forårsage, at cachen ikke kunne ryddes i F2 Touch.